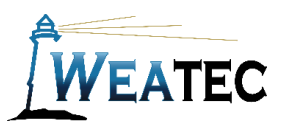

## Arista Home Instruction Manual

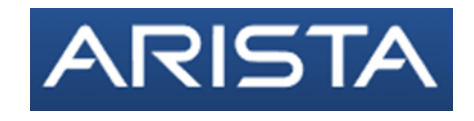

Have you completed your Weatec application?

If not, contact your deacon for an application before continuing

to setup this Weatec approved filter!

 Arista NG Firewall is a hardware solution for small to medium businesses. The Arista Device is installed in a network environment between the ISP modem and your internal network and will filter any device connected to the network. It is a subscription-based service, and offers the following solutions as listed by Arista:

- [Web Filter](https://www.untangle.com/shop/reports) Premium web content filtering. (over 140 Categories based on Zvelo)
- **E** [HTTPS Inspector](https://www.untangle.com/shop/https-inspector) Decrypt HTTPS to allow other apps to process the datastream.
- **I** Live [Support](https://www.untangle.com/shop/NG-Firewall-Complete) For easy resolution of any technical issues. Includes Configuration Backup!
- [Policy Manager](https://support.untangle.com/hc/en-us) Create web usage restrictions, such as teacher vs student.
- [Branding Manager](https://www.untangle.com/shop/branding-manager) Customize "block" screens with your own messages and logo.
- [WAN Failover](https://www.untangle.com/shop/web-filter) Keep yourself online with multiple ISP"s.
- **2 [WAN Balancer](https://www.untangle.com/shop/wan-balancer) Leverage multiple ISP"s for better bandwidth utilization.**
- **[IPsec VPN](https://www.untangle.com/shop/firewall) Securely connect your network to others.**
- **E** [Application Control](https://www.untangle.com/shop/directory-connector) Control any application or protocol with a checkbox or use the Integrated Rules Engine
- to leverage other Arista apps for complex rules.
- **[Web Cache](https://www.untangle.com/shop/web-cache) Save time and money by caching frequently accessed items.**
- **[Bandwidth Control](https://www.untangle.com/shop/live-support) Prioritize traffic as you see fit.**
- **Z** [Virus Blocker](https://www.untangle.com/shop/policy-manager) Prevent infections from reaching your network.
- **B** [Spam Blocker](https://www.untangle.com/shop/openvpn) Stop spam before it hits your mail server.
- **[Directory Connector](https://www.untangle.com/shop/wan-failover) Enforce restrictions and view reports by Active Directory user name.**
- [Phish Blocker](https://www.untangle.com/shop/phish-blocker)
- **2** [Intrusion Prevention](https://www.untangle.com/shop/bandwidth-control)
- **P** [Firewall](https://www.untangle.com/shop/virus-blocker)
- **2** [OpenVPN](https://www.untangle.com/shop/application-control)
- **2** [Reports](https://www.untangle.com/shop/intrusion-prevention)

 Note: After testing, Arista has been approved as an acceptable category-based content filter if configured to meet the requirements set forth in the Weaverland Conference Electronic Technology Usage Guidelines. Please remember that no filter can be guaranteed to filter out all objectionable content; therefore the Weatec Accountability Software must be installed on all devices in order to be in compliance with Weaverland Conference guidelines. The accountability software logs all web traffic, thus fostering brotherhood accountability. So even if objectionable content is missed by Arista, the content will still trigger a flag on the accountability server. Use the following configuration as a minimum; there is nothing preventing you from choosing stricter settings.

As of May 2023 the home verison of Arista cost \$150.00 per year.

## How to Acquire

- 1. Go to [www.Arista.com/partners/find-a-partner](https://www.untangle.com/shop/spam-blocker) for a list of partners in your area.
- 2. O[r https://www.Arista.com/Arista-ng-firewall/Arista-at-home/](https://www.untangle.com/untangle-ng-firewall/untangle-at-home/) to install yourself

 The following documentation will guide you through the configuration process. We recommend that the Arista configuration is performed by someone who is familiar with Networking/Network Security to ensure proper setup and accessibility. Prior installation of the Arista Device on the network should have been done already by your company's technician. This document only covers the *Web Filter* section of the Arista Device. (the following configuration was Arista Version 11.0.0) A sample image of network structure including the Arista Device is shown below.

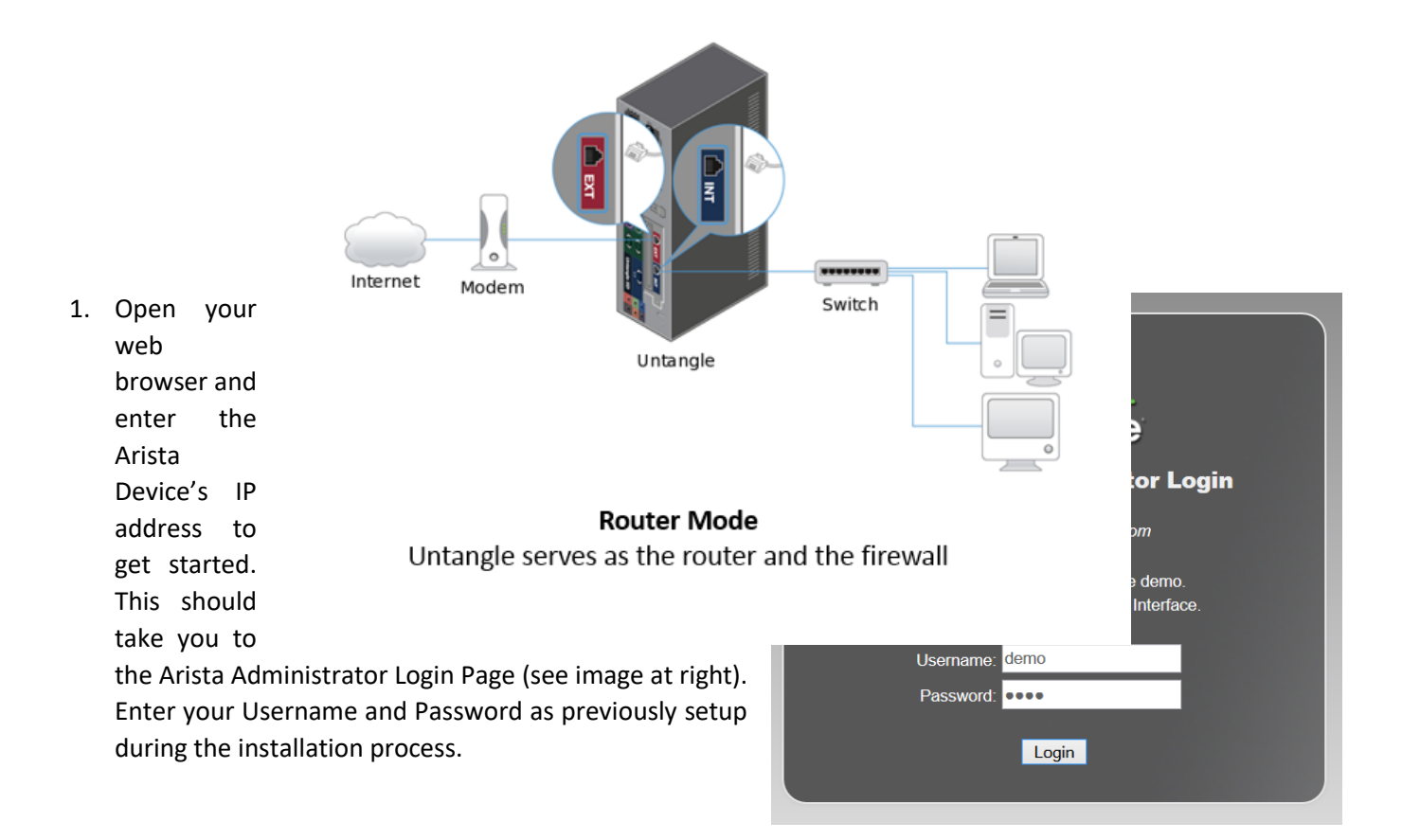

1. You will be directed to the Arista Home Page.

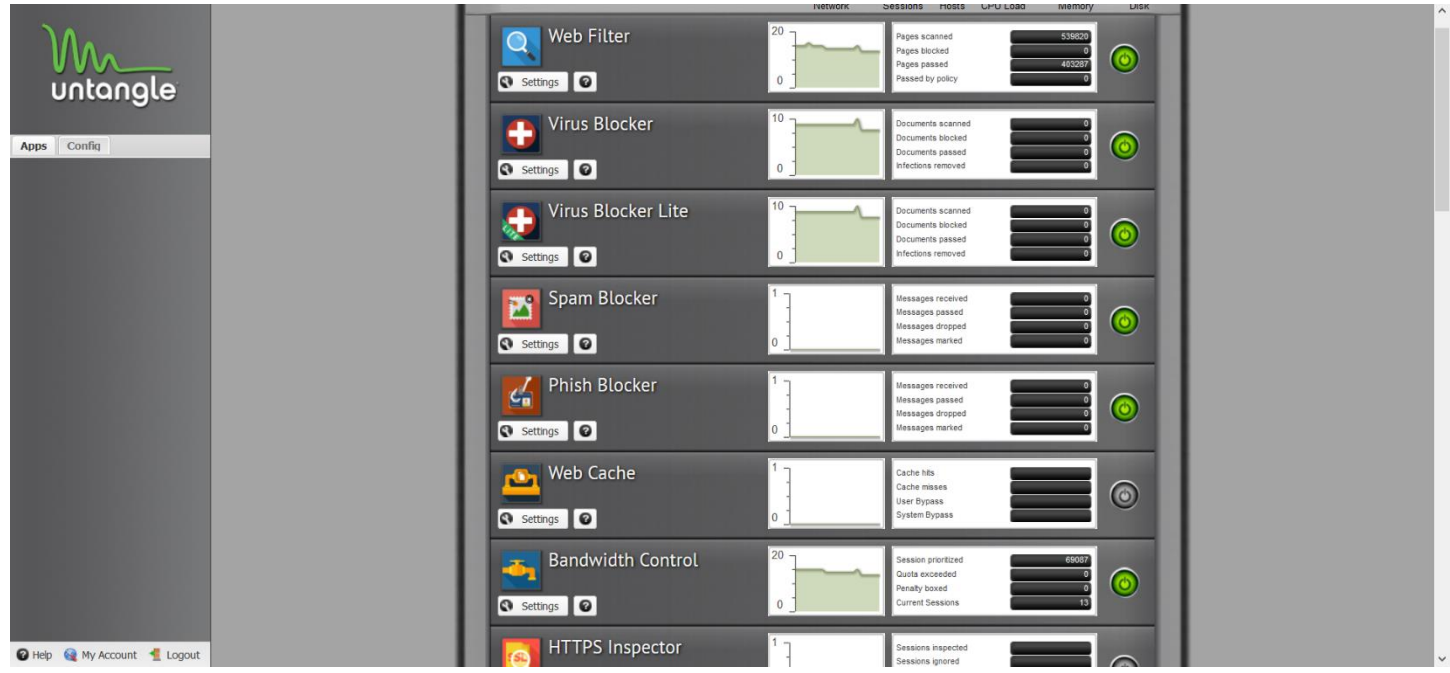

3. *Web Filter* – click on the *Settings* button below the Web Filter Icon. The *Block Categories* tab will open. You will see the option to Block or Flag each category. We will only be using the Block option because the Flag option is only for reports and logging purposes (if setup) within Arista.

The Arista Categories are listed below.

**The "Non-Acceptable Use Categories" are listed in Red and must be checked to block.**

**The "Limited Use Categories" are listed in Amber and should be checked to block.**

**The "Acceptable Use Categories" are listed in Green and can be blocked/unblocked according to the needs of Users.**

☒Abortion  $\boxtimes$ Abortion – Pro Choice  $\boxtimes$ Abortion – Pro Life ☒Advocacy Groups & Trade Associations ☐Agriculture ☒Alcohol ☒Anonymizer ☐Architecture & Construction ☒Arts ☒Astrology & Horoscopes ☒Atheism & Agnosticism ☒Auctions & Marketplaces  $\square$ Banking ☐Biotechnology ☒Botnet

☐Businesses & Services (General) ☒Cartoons, Anime & Comic Books ☒Catalogs ☒Chat ☒Child Abuse Images ☒Child Inappropriate ☒Command and Control Centers ☒Community Forums ☒Compromised ☐Content Servers ☒Contests & Surveys □Coupons ☒Criminal Skills  $\boxtimes$ Dating ☐Educational Institutions

☒Educational Materials & Studies ☒Entertainment News & Celebrity Sites ☒Entertainment Venues & Events ☒Fashion & Beauty ☒File Repositories ☐Finance (General) ☒Fitness & Recreation ☒Food & Restaurants ☒Gambling ☒Games ☒Gay, Lesbian or Bisexual ☐Government Sponsored  $\boxtimes$ Hacking ☒Hate Speech ☒Health & Medical ☒Hobbies & Leisure ☐Home & Office Furnishings ☐Home, Garden & Family ☒Humor ☒Illegal Drugs ☒Image Search □Information Security ☒Instant Messenger  $\boxtimes$ Insurance ☒Internet Phone & VOIP ☐Job Search ☒Kid's Pages ☒Legislation, Politics & Law ☒Lingerie, Suggestive & Pinup ☐Literature & Books ☐Login Screens ☒Malware Call-Home  $\boxtimes$ Malware Distribution Point ☐Manufacturing  $\boxtimes$ Marijuana ☐Marketing Services  $\boxtimes$  Military  $\boxtimes$ Miscellaneous ☒Mobile Phones ☐Motorized Vehicles ☒Music ☒Nature & Conservation ☒News ☒No Content Found ☒Non-Traditional Religion & Occult

☒Nudity ☒Nutrition & Diet ☒Online Ads ☐Online Financial Tools & Quotes ☐Online Information Management ☒Online Shopping ☐Online Stock Trading ☒Parked ☒Parks, Rec Facilities & Gyms ☒Pay to Surf ☒Peer-to-Peer ☒Personal Pages & Blogs ☒Personal Storage ☐Pets & Animals ☐Pharmacy ☒Philanthropic Organizations ☒Phishing/Fraud ☒Photo Sharing ☐Physical Security ☒Pornography ☒Portal Sites ☒Piracy & Copyright Theft ☒Private IP Addresses ☐Product Reviews & Price Comparisons ☒Profanity ☐Professional Networking ☐Real Estate ☐Redirect ☐Remote Access ☒Reference & Research ☒Reference Materials & Maps  $\boxtimes$ Religions □Retirement Homes & Assisted Living ☒R-Rated ☒School Cheating ☒Search Engines ☒Self-Help & Addiction ☒Sex & Erotic ☒Sex Education & Pregnancy ☐Shipping & Logistics ☒Social and Affiliation Organizations ☒Social Networking ☐Software, Hardware & Electronics ☒Spam ☒Sport Fighting

☒Sport Hunting ☒Sports ☒Spyware & Questionable Software ☒Streaming & Downloadable Audio ☒Streaming & Downloadable Video ☒Supplements & Compounds ☒Swimsuits ☐Technology (General) ☒Television & Movies ☐Text Messaging & SMS ☒Tobacco ☒Torrent Repository ☒Toys ☐Translator ☐Travel ☒Unreachable ☒Violence ☒Weapons ☐Web Hosting, ISP & Telco ☐Web-based Email ☒Web-based Greeting Cards ☒ Wikis

untangle Web Filter This web page is blocked because it violates network policy. If you have any questions, Please contact your network administrator Host: voutube.com URL: http://youtube.com/ Reason: Streaming & Downloadable Video - Web pages<br>with repositories of videos or that provide in-browser<br>streaming videos that may pose a bandwidth risk to Unblock For Now Unblock Permanently

(If you find that blocking categories under Limited Use causes websites to be blocked that are needed by your business you may need to change these settings. Another option would be to list specific sites under the Pass Sites Tab in the Web Filter Menu)

- 4. After checking the appropriate categories to block click *Apply* in the lower right hand corner and click *OK* to return to the main menu.
- 5. When a website is blocked you will see a page similar to the one shown here. You do have the option to *Unblock for Now* or *Unblock Permanently*. These options are only accessible with the administrator password.

Your Arista Configuration is now complete.

## How to Get Help

- 1. Contact the WeaTec Helpdesk: Phone: (717) 723-8978 Email: [helpdesk@weatec.com](mailto:helpdesk@weatec.com)
- 2. You can find additional support articles for Arista a[t http://wiki.Arista.com/index.php/Main\\_Page.](http://wiki.untangle.com/index.php/Main_Page)

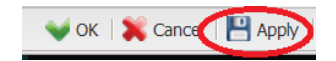